## Discover the "magic" of AMC Activity Digests

By Paul Miller, AMC Communications Chair and hike leader

We often hear our members complain that they missed an SEM hike, snowshoe, paddle, bike ride, ski trip, or other activity because they couldn't find it on the AMC ActDB activity database (or got locked out of an event because they didn't find out about it in time). Due to the quirks of the ActDB system, this could happen to anyone; I know it's happened to me. But no longer! Last spring, I discovered how easy it is to set up customized *activity digest* notifications for the upcoming SEM hikes and bike rides that I might be interested in.

Now, just "like magic," I receive regular emails from the AMC informing me of upcoming local hikes and bike rides that I might not otherwise have known about. With winter coming, I've also added another customized activity digest to notify me of upcoming snowshoe trips locally, in Western Mass., and up in New Hampshire. These email notifications include convenient hyperlinks directly to the trip listings on ActDB.

Activity digest notification emails display the activities that have the specific criteria you choose and notify you when events are posted, so can spend less time searching for activities in ActDB and have less chance of getting locked out of a trip that fills up before you register for it. You get to select the chapter, activity, region, and how often you receive these notifications: monthly, bi-weekly, weekly, or daily.

To create your own customized activity digest(s), you'll need to first log into [www.outdoors.org](http://www.outdoors.org/) using your regular AMC user name and password. Then click on the "My Outdoors" tab at the top of the home page, scroll down to "Personalize Your Communications," and click on "Manage Activity Digests." From there, it's pretty clear how to create your customized activity digests. Just keep in mind that you need to create (and name) a separate digest for each activity you're interested in. You can set up a maximum of five different digest emails with varying criteria and frequencies, so you can choose to get notified about a variety of activities at different times.

Give it a try, I think you'll be pleased with the results! While you might not need them, here's a link to AMC's [step-by-step instructions](https://www.outdoors.org/wp-content/uploads/2018/04/Activities-Digest-Manual-042518.pdf) for setting up Activity Digests.

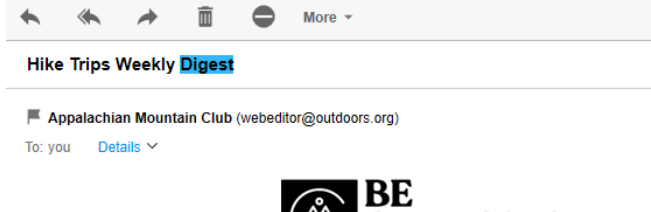

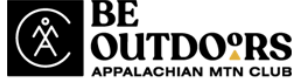

Here is your weekly digest of activities from the Appalachian Mountain Club. You have selected<br>Southeastern Massachusetts Chapter, Hiking committee, Massachusetts, Southeast region, Hiking activity. To change these selections, please log in.

## **Trips**

ù.

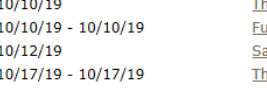

**Thursday Morning Hike** ull Moon Hike at Borderland State Park aturday Yeti Hike in the Blue Hills hursday Morning Hike - World's End (C3C)

You are receiving this email as a subscriber to AMC Activity Digests. To manage your digests at any<br>time, please <u>log in</u> or <u>unsubscribe</u> to stop receiving these emails.

Appalachian Mountain Club, 10 City Square, Boston, MA 02129.

## *Recent Activity Digest notification received for local hikes with links to the trips on ActDB*